#### **Rotated printing with layer transparency or layer blending results in cut-off layers**

*2014-04-01 01:57 AM - Andreas Neumann*

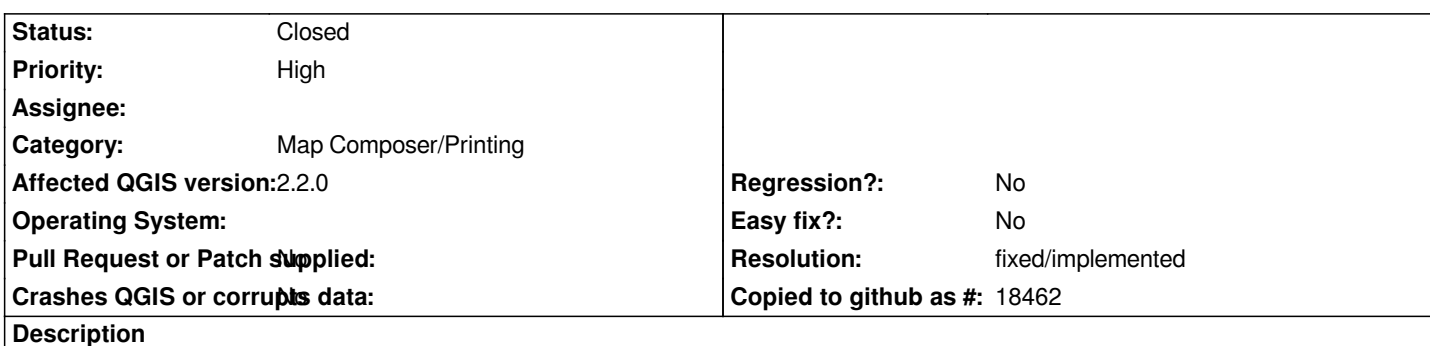

*When assigning a layer transparency or layer blending to a vector layer on top of a raster layer and rotating the map frame in the print composer, the resulting PDF has a cut-off at the corner(s) - the layer is not rendered completely.*

*If one assigns the transparency as an alpha value on single categories the printout works fine.*

*Attached is a qgs project file (referencing WFS/WMS) and you can see the resulting PDF at http://webgis.uster.ch/temp/rotated\_printing\_with\_layer\_transparency.pdf*

*It seems like this is fixed in master, but not in QGIS 2.2 - I don't know which commit fixed this.*

## **History**

### **#1 - 2014-04-06 06:05 AM - Jürgen Fischer**

*- Category changed from 33 to Map Composer/Printing*

# **#2 - 2014-05-31 07:41 PM - Nyall Dawson**

*- Resolution set to fixed/implemented*

*- Status changed from Open to Closed*

*Fixed in master*

#### **Files**

*rotated\_printing\_with\_layer\_transparency.qgs 31.5 KB 2014-03-31 Andreas Neumann*